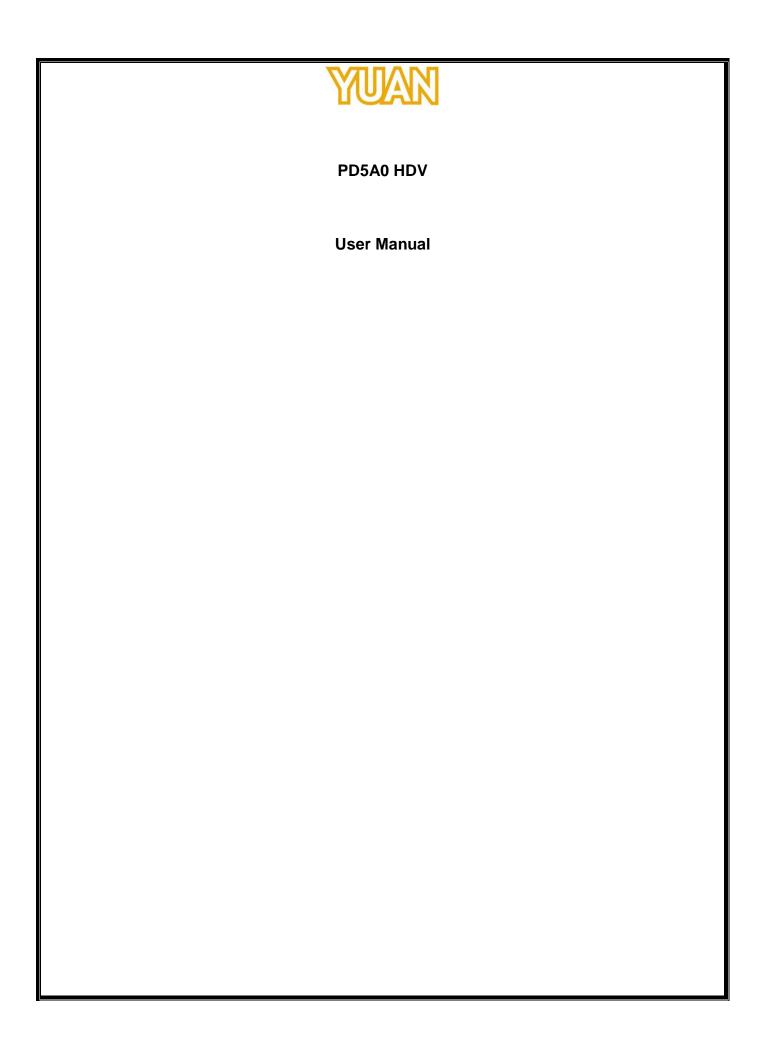

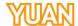

| TABLE OF CONTENTS                          |               |
|--------------------------------------------|---------------|
| 1. PRODUCT INTRODUCTION                    | <b>-</b><br>3 |
| 1.1. Product Brief                         | 3             |
| 1.2. Specfication                          | 3             |
| 2. HARDWARE INSTALLATION                   | 5             |
| 2.1. Package Contents                      | 5             |
| 2.2. CONNECTION DIAGRAM                    |               |
| 2.3. Precaution                            | 5             |
| 2.4. USB 2.0 DONGLE                        | 6             |
| 3. SOFTWARE INSTALLATION (STANDARD DEVICE) | 7             |
| 3.1. SUPPORT OS                            |               |

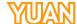

### 1. PRODUCT INTRODUCTION

### 1.1. Product Brief

PD5A0 HDV is a high-quality, high-performance capture device which is specially designed for high-definition video capture applications. It supports up to 1 channel of high-definition, 1080p30 video from HDMI or VGA or CVBS or S-video or YPbPr video source and 1 x HDMI embedded audio or a pair of RCA audio source. With hardware support, PD5A0 HDV can record live video from high-definition signal sources into H.264 files via USB 2.0.

### 1.2. Specfication

| Model                            | PD5A0 HDV                                                                                                    |  |  |
|----------------------------------|----------------------------------------------------------------------------------------------------|--|--|
| Max. FPS                         | 1920×1080p@60/50fps in → 1920×1080p@30/25fps                                                                                                    |  |  |
|                                  | out                                                                                                    |  |  |
| Recording<br>Mode                | Hardware Compression, Real-Time Mode                                                                                                    |  |  |
| Product<br>photo                 |                                                                                                    |  |  |
| Dimension                        | L:29.4mm x W:65.7mm x H:14mm                                                                                                    |  |  |
| Interface                        | USB 2.0                                                                                                    |  |  |
| Video Input                      | 1 × HDMI                                                                                                    |  |  |
| Optional Video Input             | 1 x DVI-I, 1 x CVBS , 1 xS-video, 1 xYPbPr, 1 xVGA                                                                                                    |  |  |
| Display<br>Video<br>Format       | YV12,NV12,YUY2,RGB24,RGB32                                                                                                    |  |  |
| Recording<br>Video<br>Format     | H.264 (Hardware Compression)                                                                                                    |  |  |
| Recording<br>Video<br>Resolution | 1920×1080p@30/25/24fps<br>1920×1080i@60/50fps<br>1280×720p@60/50fps<br>1280×1024p@60fps<br>1280×960p@60fps<br>1024×768p@60fps<br>800×600p@60fps<br>640×480p@60fps<br>720×480p@60fps<br>720×576p@50fps<br>720×576i@50fps |  |  |
| Audio Input                      | 1 x HDMI Embedded audio<br>A pair of RCA audio connector(Through optional AV                                                                                                    |  |  |

This information contained herein is the exclusive property of YUAN and shall not be distributed, reproduced, or disclosed in whole or in part without prior written permission of YUAN.

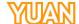

|                   | cable)                            |  |  |
|-------------------|-----------------------------------|--|--|
| Audio<br>Format   | Stereo / 16-bit / 32000 ~ 48000Hz |  |  |
| Multiple<br>Cards | $\infty$                          |  |  |
| SDK               | VC++ / C# / .NET / VB / V4L2      |  |  |

This information contained herein is the exclusive property of YUAN and shall not be distributed, reproduced, or disclosed in whole or in part without prior written permission of YUAN.

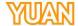

### 2. HARDWARE INSTALLATION

# 2.1. Package Contents

| Item                 | Amount    |
|----------------------|-----------|
| PD5A0 HDV            | 1         |
| USB cable            | 1(Option) |
| HDMI cable           | 1(Option) |
| YPbPr breakout cable | 1(Option) |
| VGA breakout cable   | 1(Option) |
| AV/S breakout cable  | 1(Option) |

### 2.2. Connection Diagram

Figure below is the connection diagram for supported signal and interface.

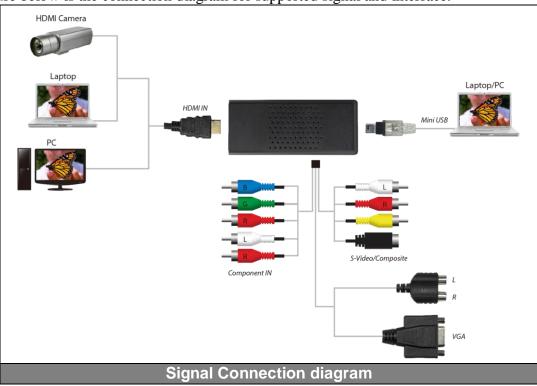

# 2.3. Precaution

Before proceed, make sure touch a safely grounded object or metal object before touching the device.

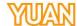

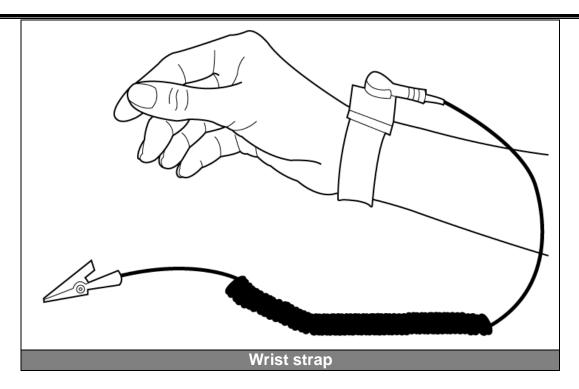

Please follow below chapter for installation operations

# 2.4. USB 2.0 Dongle

Connect USB2.0 cable to PC/Laptop

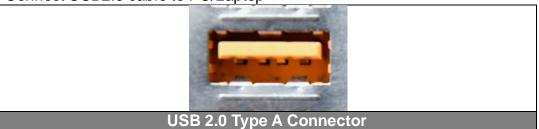

Connect signal source

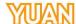

#### 3. SOFTWARE INSTALLATION (Standard device)

## 3.1. Support OS

| Windows based system | Windows XP             | Support |
|----------------------|------------------------|---------|
|                      | Windows Vista          | Support |
|                      | Windows 7              | Support |
|                      | Windows 8/8.1          | Support |
|                      | Windows 10             | Support |
| Linux based system   | Linux 2.6.14 or Higher | Support |

### 3.2. Driver Installation

After install the device and reboot the PC/notebook, the "Windows Found New Hardware Wizard" will appear and detect the device. Please click "Cancel" to exit the Wizard, and implement installation program to install the device driver and application.

- Please click on the driver and follow the instruction to start the installation.
- While the installation is completed, user may check the device driver is installed correctly by following steps
  - > Start
  - Control Panel
  - System
  - Device Manager
  - And user can find device from the device manager dialog (see below figure, device number will different by channel numbers).

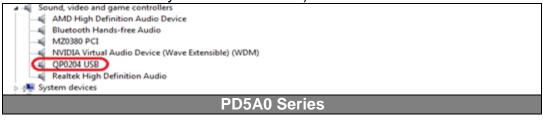